### **PERANCANGAN APLIKASI PENGOLAHAN DATA PRODUKSI DAN PENJUALAN TELUR PADA ALEK FARM JAMBI**

#### *Hendri, Yudi Novianto*

*Teknik Informatika, Sekolah Tinggi Ilmu Komputer (STIKOM) Dinamika Bangsa, Jambi Sekolah Tinggi Ilmu Komputer (STIKOM) Dinamika Bangsa, Jambi E-mail: Hendri.yao@gmail.com,Yudinovianto@stikom-db.ac.id*

## *ABSTRAK*

*Alek Farm Jambi merupakan salah satu peternakan ayam yang berlokasi di kota Jambi dimana pengolahan produksi dan penjualan masih menggunakan buku dan miscrosoft excel. Sehingga terjadi permasalahan yaitu sulit untuk melakukan pencarian data produksi dan penjualan, sering terjadi kesalahan pencatatan dan perhitungan produksi dan penjualan serta keterlambatan dalam pembuatan laporan. Penelitian ini bertujuan aplikasi pengolahan data produksi dan penjualan telur menggunakan bahasa pemograman PHP dan database MySQL. Penelitian ini memiliki tahapan yaitu identifikasi masalah, studi literature, pengumpulan data, pengembangan sistem, pengujian sistem dan pembuatan laproan. Hasil dari penelitian ini adalah sistem yang dapat memberikan kemudahan dalam pengolahan data produksi dan penjualan baik perhitungan, pencarian dan pembuatan laporan, mempermudah pengguna sistem dalam melihat infomrasi sehingga membantu Alek Farm Jambi dalam pengolahan data menjadi lebih baik dan teratur.* 

Kata Kunci : Aplikasi, Pengolahan, Produksi, Penjualan, Telur

## *ABSTRACT*

*Alek Farm Jambi is one of the chicken farm hat is located in the Jambi City where processing produces and sales data are still using book and miscrosoft excel. So that problems occur is difficult in searching produces and sales data, often having error in recording and counting produce and sales and late of making reports. This research aims to design a application of produces and sales egg by using the PHP programming language and MySQL database. This research has stages such as identification problems, study of literature, collecting data, development system, testing system and making reports. The result of this research is a system that can provide facilities in data processing producing and selling good calculation , search and making reports ,ease of user in see informasi so can help Alek Farm Jambi in data processing for the better and orderly*

Keywords : Application, Processing, Produces, Sales, Egg

#### **1. PENDAHULUAN**

Perkembangan teknologi informasi mampu mengubah persepsi manusia terhadap peran sistem informasi, khususnya perusahaan sebagai bagian dari produktivitas. Teknologi informasi sebagai kunci bagi perusahaan untuk memperoleh keunggulan yang kompetitif. Komputer merupakan alat bantu pengolahan data yang dapat diandalkan. Tidak hanya kecepatannya melainkan keakuratan untuk melakukan pemrosesan data dalam jumlah besar. Komputer telah dijadikan teknologi pokok dalam pengolahan data dan penyajian informasi.

Komputer merupakan suatu perangkat dibutuhkan untuk proses penyajian pengolahan data, agar data yang diolah dapat memberikan suatu informasi yang diperlukan oleh pimpinan ataupun suatu perusahaan yang membutuhkan. Perkembangan teknologi dan ilmu informatika yang pesat mendorong masyarakat baik kelompok maupun perorangan, instansi baik pemerintah maupun swasta untuk memanfaatkan perkembangan teknologi dan ilmu informatika tersebut*. Database Management System (DBMS)* merupakan sistem yang memberikan solusi dan kemudahan dalam melakukan pengolahan data serta pengawasan terhadap kerahasiaan data yang dimiliki.

Alek Farm merupakan peternakan ayam bertelur yang berlokasi di Jambi dengan memiliki 24.000 ekor ayam dengan 9 kandang ayam besar dan 2 kandang ayam kecil. Dalam pengolahan data sehari – hari menggunakan *Microsoft excel* untuk data produksi dan penjualan. Akan tetapi masih juga memiliki permasalahan dari berbagai sisi. Dari sisi produksi, sering terjadi kesalahan dalam pencatatan untuk data bahan makan dan vitamin, data biaya produksi dan jumlah produksi telur tiap kandang dikarenakan file dalam *Microsoft excel* terlalu banyak sehingga saat ingin pengrekapan data produksi untuk menghitung

biaya total produksi yang dikeluarkan tiap harinya membutuhkan waktu yang cukup lama dan juga sulit untuk menghitung keuntungan yang didapat dari penjualan telur tiap harinya. Dari sisi penjualan masih menggunakan nota penjualan yang dicatat sehingga sering terjadi kesalahan dalam penulisan dan perhitungan yang dapat memberikan kerugian pada Alek Farm. Dari sisi untuk pembuatan laporan – laporan seperti laporan pemasukan telur, laporan penjualan, laporan biaya yang dibutuhkan juga membutuhkan waktu yang cukup lama karena harus menghitung satu per satu data yang ada dan sering terjadi keterlambatan dalam pemberian laporan kepada pimpinan

Berdasarkan permasalahan diatas, penulis mencoba melakukan suatu penelitian untuk menaggulangi permasalahan tersebut yaitu dengan merancang sistem penjualan buku, dimana judul yang akan penulis angkat adalah **"Perancangan Aplikasi Pengolahan Data Produksi dan Penjualan Telur Pada Alek Farm Jambi".** Penelitian yang dilakukan oleh penulis, bertujuan : 1) Menganalisis permasalahan yang terjadi untuk produksi dan penjualan telur pada Alek Farm; dan 2) Merancang aplikasi pengolahan data produksi dan penjualan telur menggunakan bahasa pemograman PHP dan *database* MySQL.

### **2. METODOLOGI PENELITIAN**

### **2.1 Kerangka Kerja Penelitian**

Untuk membantu dalam penyusunan penelitian ini, maka perlu adanya susunan kerangka kerja (*frame work*) yang jelas tahapan-tahapannya. Kerangka kerja ini merupakan langkah-langkah yang akan dilakukan dalam penyelesaian masalah yang akan dibahas. Adapun kerangka kerja penelitian yang digunakan adalah sebagai berikut :

### 1. Identifikasi Masalah

Pada tahap ini penulis mengidentifikasi masalah yang terjadi pada Alek Farm Jambi dan mencari solusi yang diperlukan untuk mememecahkan masalah yang terjadi.

2. Studi Literatur

Pada tahap ini dilakukan pencarian landasan - landasan teori yang diperoleh dari berbagai buku dan internet mengenai Perancangan, Aplikasi, Pengolahan Data, Produksi, Penjualan, *Use Case*, *Activity Diagram*, *Class Diagram*, *Flowchart*, PHP, MySQL untuk melengkapi pembendaharaan konsep dan teori, sehingga memiliki landasan dan keilmuan yang baik dan sesuai.

3. Pengumpulan Data

Pada tahap ini dilakukan pengumpulan data dengan menggunakan metode wawancara untuk mendapatkan data dan informasi mengenai data pengolahan data produksi dan penjualan pada Alek Farm Jambi.

4. Pengembangan Sistem

Pada tahap ini, penulis melakukan pengembangan sistem dengan metode *waterfall*, karena metode tersebut pengaplikasiannya lebih sistematis dan lebih efektif dalam pembuatan sistem informasi.

5. Pengujian Sistem

Pada tahap ini penulis membuat aplikasi dengan menggunakan bahasa pemograman PHP dan database MySQL dan melakukan pencarian dan memperbaikin error apabila ada coding yang salah

6. Pembuatan Laporan Pada tahap ini penulis membuat laporan dari tugas akhir yang berjudul Perancangan Aplikasi

Pengolahan Data Produksi dan Penjualan Telur Pada Alek Farm Jambi Pembuatan laporan ini berguna untuk memperjelas perancangan yang dibuat dengan mempelajari teori - teori yang ada dan merancang program pengolahan data produksi dan penjualan telur untuk Alek Farm Jambi.

### **2.2 Metode Pengembangan Sistem**

Penulis menggunakan model air terjuan (*waterfall*) dalam tahap pengembangan sistem dikarenakan pengaplikasiannya mudah dan sistematik. Adapun model *waterfall* yang digunakan dapat dilihat pada Gambar 1 :

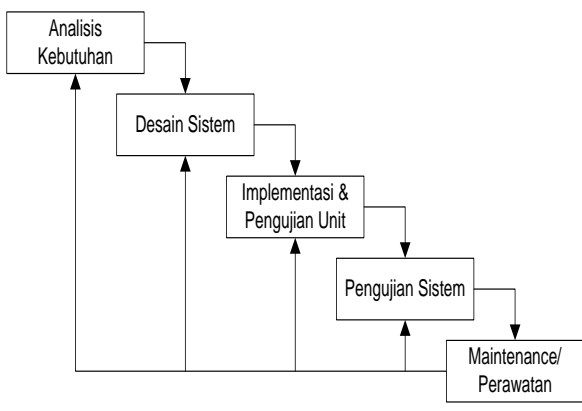

**Gambar 1 Model Waterfall (Agus Mulyanto : 2009)**

# **3. HASIL DAN PEMBAHASAN**

### **3.1. Analisis Kebutuhan Sistem**

# **3.1.1.** *Usecase Diagram*

Untuk menggambarkan cara menggunakan dan memanfaatkan aplikasi perangkat yang dirancang dan untuk menggambarkan secara umum apa yang dilakukan oleh pengguna terhadap aplikasi pengolahan data dan penjualan telur diperlukan adanya bentuk rancangan *Use Case Diagram. Use case diagram* yang digunakan pada perancangan aplikasi pengolahan data produksi dan penjualan telur ini dapat dilihat pada gambar 2 berikut.

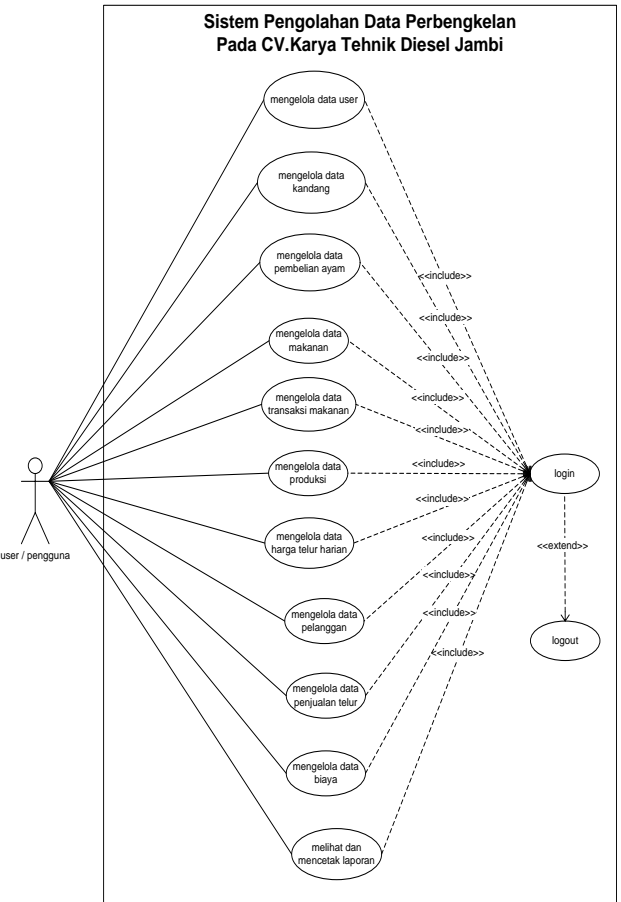

**Gambar 2.** *Use Case Diagram*

1. *Usecase* Mengelola Data Transaksi Makanan

*Usecase* mengelola data transaksi makanan merupakan langkah-langkah dari user untuk menambah, mengubah dan menghapus data transaksi makanan yang baru ke dalam sistem. Untuk lebih jelasnya dapat dilihat pada tabel 4.8.

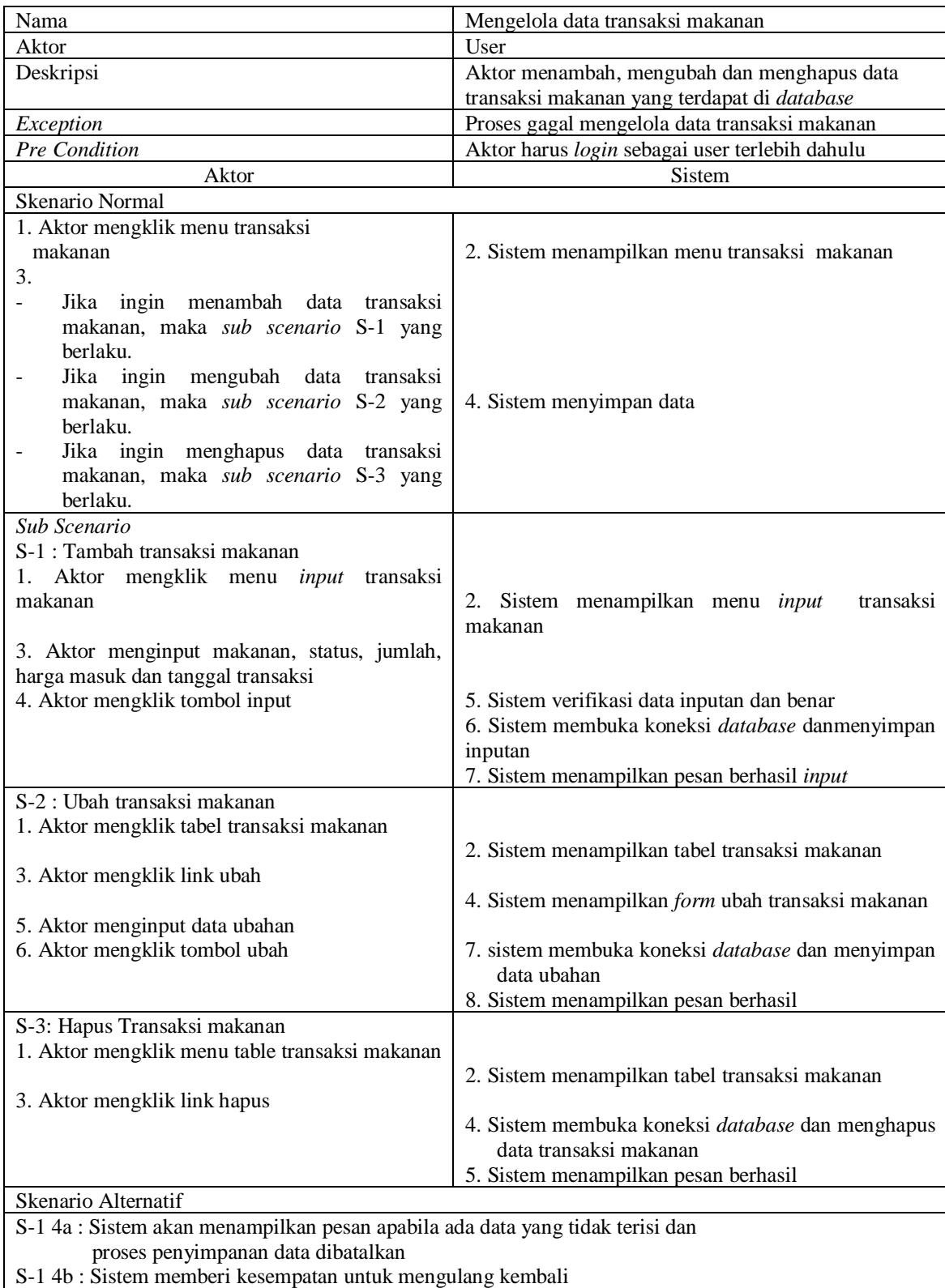

# **Tabel 1** *Usecase* **Mengelola Data Transaksi Makanan**

S-2 6a : Sistem akan menampilkan pesan apabila ada data yang tidak lengkap dan proses penyimpanan data dibatalkan

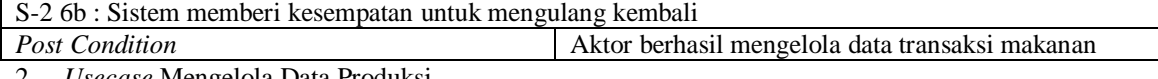

2. *Usecase* Mengelola Data Produksi

*Usecase* mengelola data produksi merupakan langkah-langkah dari user untuk menambah, mengubah dan menghapus data produksi yang baru ke dalam sistem. Untuk lebih jelasnya dapat dilihat pada tabel 4.9.

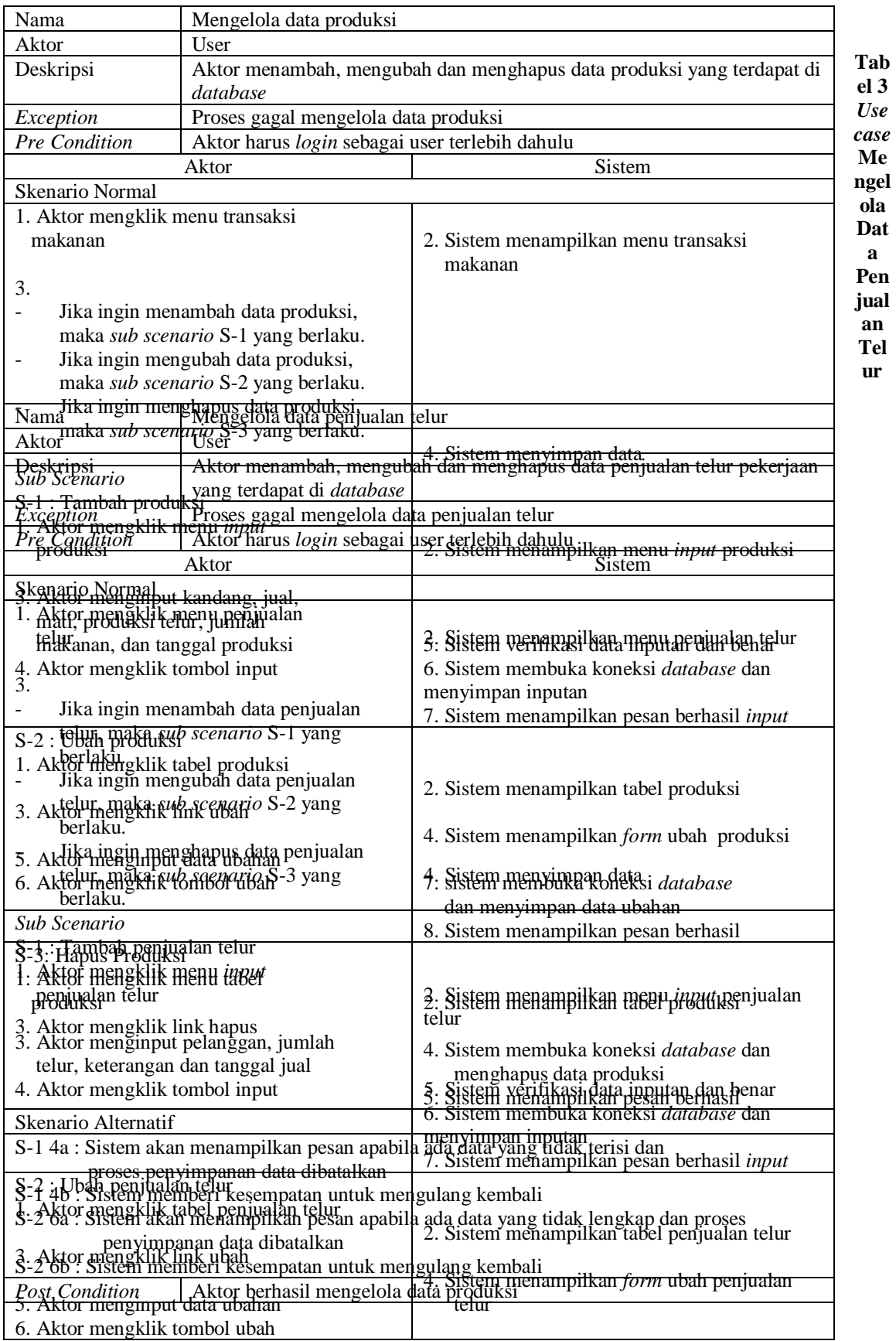

# **Tabel 2** *Usecase* **Mengelola Data Produksi**

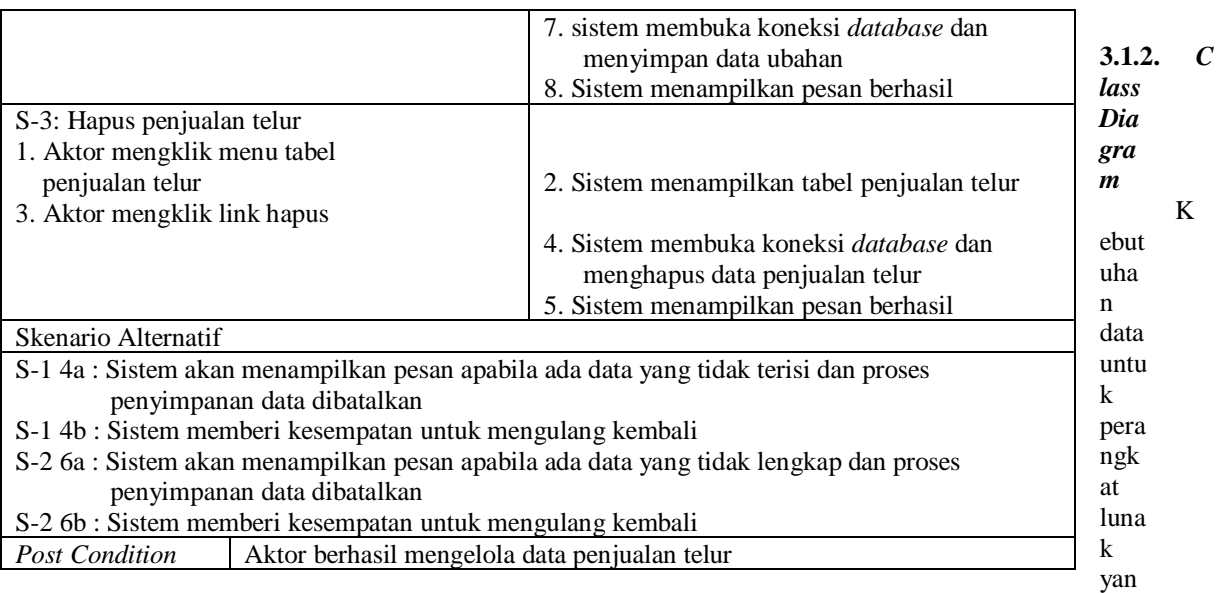

g akan dibuat dapat digambarkan dengan *Class* Diagram. Untuk lebih jelasnya dapat dilihat pada gambar 3.

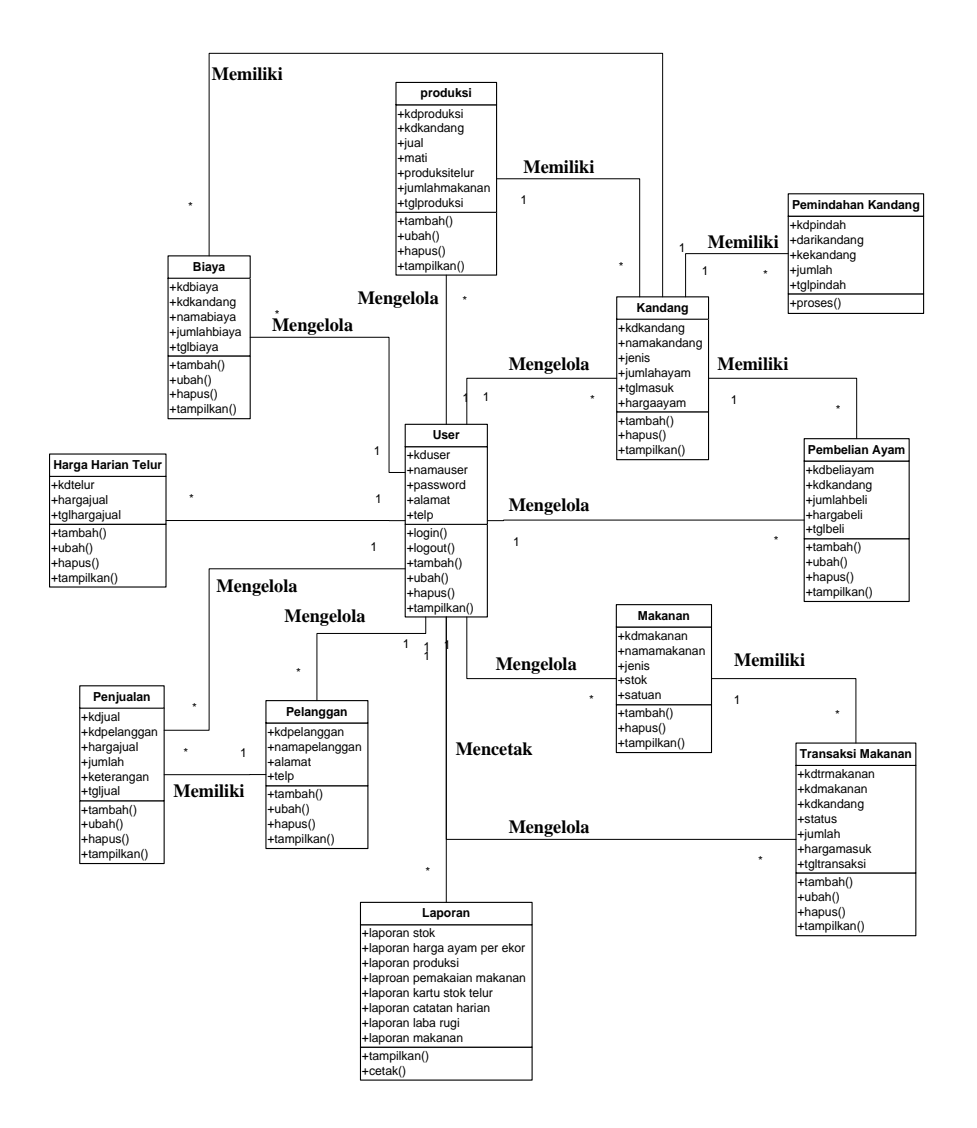

### **Gambar 3.** *Class Diagram*

## **3.1.3.** *Activity* **Diagram**

Pada dasarnya *Activity Diagram* atau diagram aktivitas adalah diagram *flowchart* yang diperluas yang menunjukkan aliran kendali dari suatu aktivitas ke aktivitas lain. Diagram ini digunakan untuk memodelkan aspek dinamis sistem. Diagram aktivitas menggambarkan aliran fungsional sistem. Berikut ini adalah *activity* diagram yang digunakan dalam merancang sistem pada Alek Farm Jambi *1. Activity* Diagram Mengelola Data Transaksi Makanan

*Activity* diagram mengelola data transaksi makanan menggambarkan kegiatan aktor dari user menambah, mengubah dan menghapus data transaksi makanan.

*a. Activity* diagram menambah data transaksi makanan menggambarkan kegiatan aktor user menambah data transaksi makanan baru ke dalam sistem, yang dapat dilihat pada gambar 4.

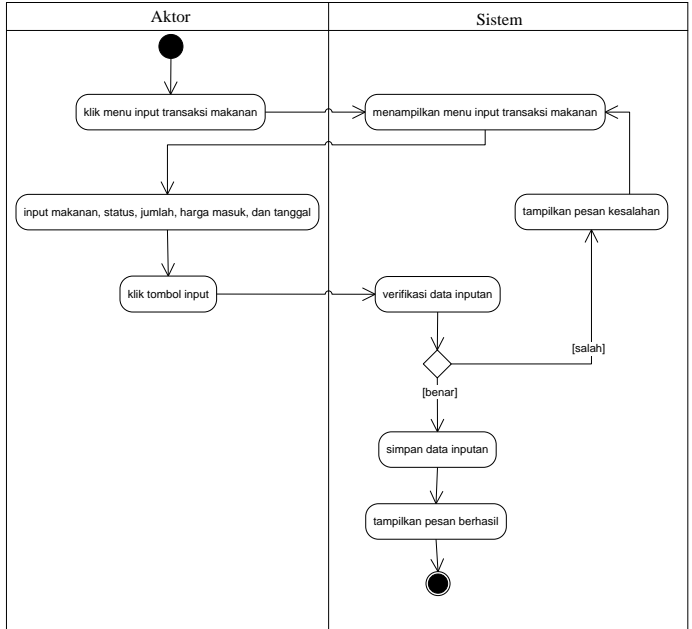

**Gambar 4** *Activity Diagram* **Menambah Data Transaksi Makanan**

*b. Activity* diagram mengubah data transaksi makanan menggambarkan kegiatan aktor user mengubah data transaksi makanan dari dalam sistem, yang dapat dilihat pada gambar 5.

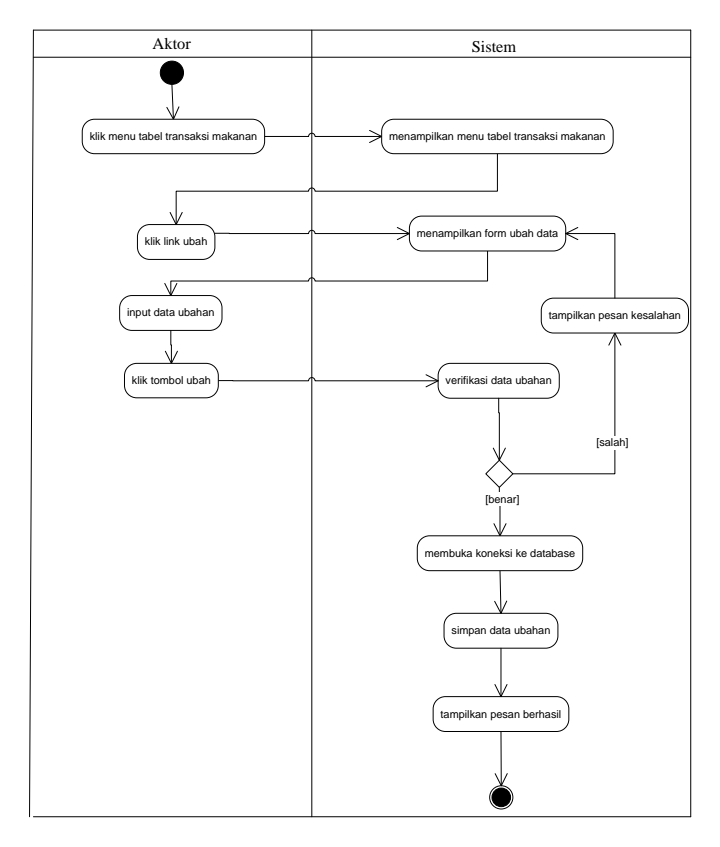

**Gambar 5** *Activity Diagram* **Mengubah Data Transaksi Makanan**

*c. Activity* diagram menghapus data transaksi makanan menggambarkan kegiatan aktor user menghapus data transaksi makanan dari dalam sitem, yang dapat dilihat pada gambar 6.

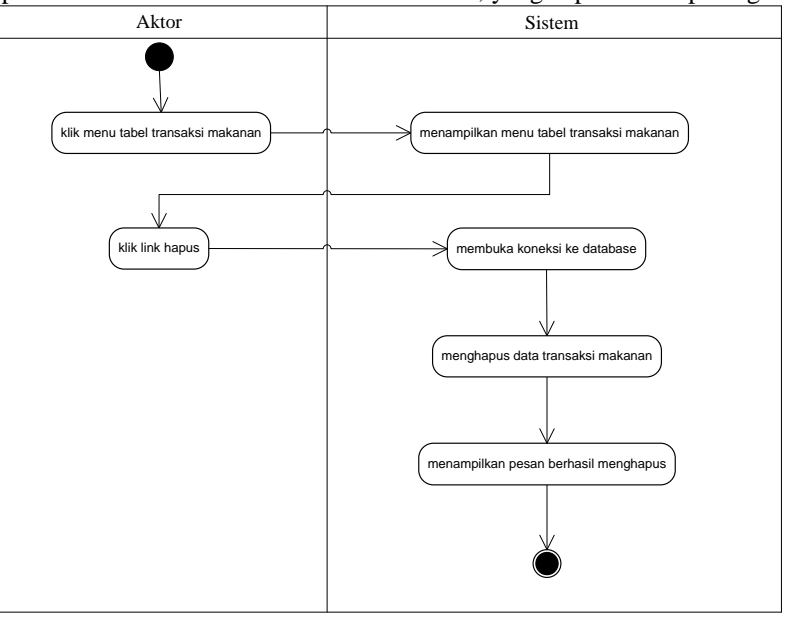

**Gambar 6** *Activity Diagram* **Menghapus Data Transaksi Makanan**

*2. Activity* Diagram Mengelola Data Produksi menggambarkan kegiatan aktor dari user menambah, mengubah dan menghapus data produksi. Berikut adalah *Activity* Diagram Menambah Data Produksi yang dapat dilihat pada gambar 7.

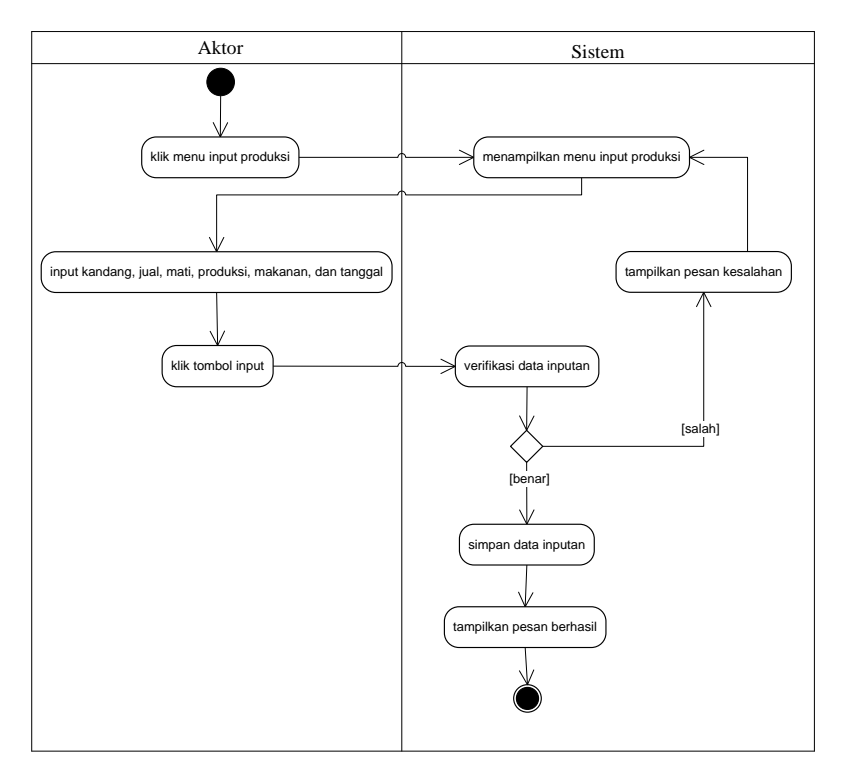

**Gambar 7** *Activity Diagram* **Menambah Data Produksi**

*3. Activity* Diagram Mengelola Data Penjualan Telur menggambarkan kegiatan aktor dari user menambah, mengubah dan menghapus data penjualan telur. Berikut ini adalah *Activity* Diagram Menambah Data Penjualan Telur yang dapat dilihat pada gambar 10.

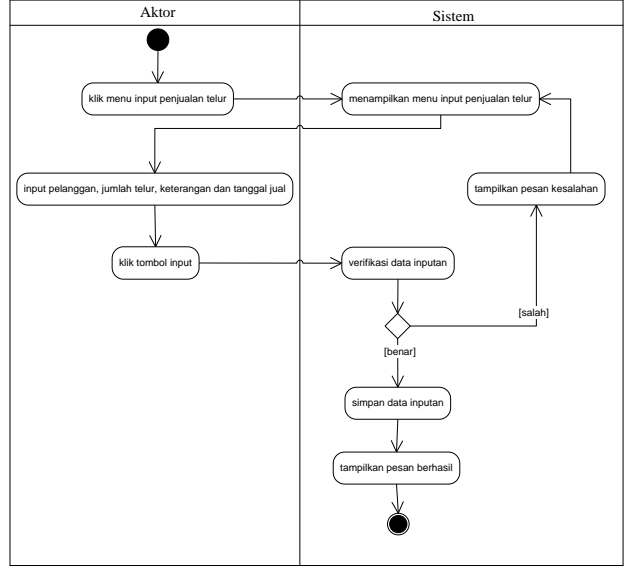

**Gambar 8** *Activity Diagram* **Menambah Data Penjualan Telur**

# **4. IMPLEMENTASI SISTEM**

### **4.1. Implementasi Program**

Implementasi program digunakan untuk menerapkan perancangan halaman yang ada pada program dimana implementasi ini juga menguji program yang dibuat telah sesuai dengan sistem yang dirancang sehingga program yang dibuat tidak terjadi kesalahan baik dari sisi sistem maupun dari sisi *coding* dan memudahkan penulis untuk melakukan pengecekan dengan sistem yang telah dibuat apakah telah sesuai dan dapat memecahkan masalah yang terjadi di Alek Farm Jambi. Adapun implementasi perancangan aplikasi pengolahan data produksi dan penjualan pada Alek Farm Jambi dapat dijabarkan, yaitu :

1. Halaman *Input* Transaksi Makanan

Halaman *input* transaksi makanan merupakan halaman yang digunakan *user* untuk menambah data transaksi makanan yang baru ke dalam sistem dengan mengisi data ke dalam *field* yang telah tersedia.

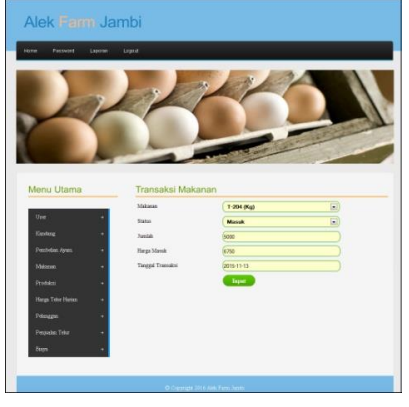

**Gambar 9** *Input* **Transaksi Makanan**

2. Halaman *Input* Produksi

Halaman *input* produksi merupakan halaman yang digunakan *user* untuk menambah data produksi yang baru ke dalam sistem dengan mengisi data ke dalam *field* yang telah tersedia.

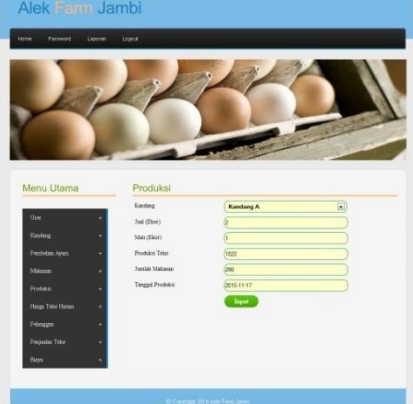

**Gambar 10** *Input* **Produksi**

3. Halaman *Input* Penjualan Telur

Halaman *input* penjualan telur merupakan halaman yang digunakan *user* untuk menambah data penjualan telur yang baru ke dalam sistem dengan mengisi data ke dalam *field* yang telah tersedia.

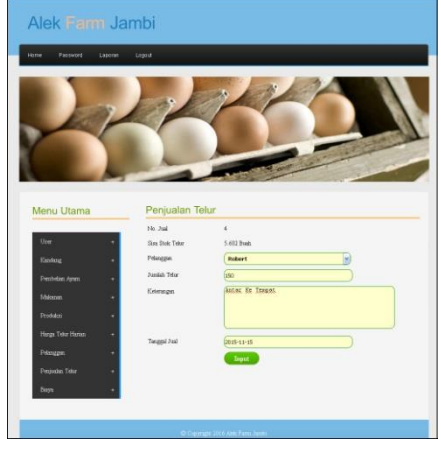

#### **Gambar 11** *Input* **Penjualan Telur**

#### **5. KESIMPULAN**

Setelah melakukan penelitian dan analisis aplikasi pengolahan data produksi dan penjualan pada Alek Farm Jambi, maka penulis mengambil beberapa kesimpulan sebagai berikut :

- 1. Pengolahan data produksi dan penjualan pada Alek Farm Jambi masih menggunakan buku tulis dan *miscrosoft excel* dalam penyimpana data, masih mengalami permasalahan yaitu : sulitnya untuk melakukan pencarian data baik untuk produksi, biaya dan penjualan, masih sering terjadi kesalahan dalam pencatatan data, dan pembuatan laporan yang harus direkap satu per satu dan membutuhkan waktu relatif lama khususnya laporan laba rugi.
- 2. Perancangan aplikasi pengolahan data produksi dan penjualan pada Alek Farm Jambi bertujuan untuk membantu pengolahan data produksi dan penjualan menjadi lebih cepat dan akurat sehingga data – data yang dikelola menjadi lebih mudah dan telah terorganisir lebih baik.
- 3. Perancangan ini menyediakan fitur fitur untuk *user* / pengguna dalam melakukan pengolahan data user, data kandang, data pembelian ayam, data makanan, data transaksi makanan, data produksi, data harga harian telur, data telur, data penjualan telur, dan data biaya serta dan dapat mencetak laporan – laporan yang diperlukan

#### **6. DAFTAR PUSTAKA**

Adi Nugroho., 2005, *Ration Rose untuk Pemodelan Berorientasi Objek*, Bandung : Informatika. Basu Swastha, 2012, *Manajemen Penjualan.* Yogyakarta : BPFE.

Betha Sidik., 2007, *Pemograman Web Dengan HTML*. Bandung: Informatika Bandung

- Budi Raharjo., 2011, *Belajar Otodidak Pemograman Web Dengan PHP + Oracle.* Bandung : Informatika.
- Dian Susanto, Asep Deddy Supriatna, Erwin Gunadhi, 2010, *Sistem Pengelolaan Data Transaksi Penjualan Alat Tulis Kantor dan Jasa Photo Copy Secara Kredit di PD. AZQA GARUT* , Garut : Sekolah Tinggi Teknologi Garut
- Eddy Prahasta, 2009, *Sistem Informasi Geografis Konsep – Konsep Dasar (Prespektif Geodesi & Geomatika).* Bandung : Informatika Bandung
- Griya Prasadhia, Sari Oktaviani, Iis Pradesan, 2010, *Sistem Informasi Pengelolaan Data Proyek Pada CV. Haikal Pratama*", STMIK GI MDP
- Heni A Puspitosari., 2011, *Pemrograman Web Database dengan PHP & MySQL*. Yogyakarta: Skripta

Janer Simarmata, 2006, *Aplikasi Mobile Commerce menggunakan PHP dan MySQL*, Jakarta : Andi

- Ivan Arifard Watung, 2014, *Perancangna Sistem Inforamsi Data Alumni Fakultas Teknik Unsrat Berbasis Web*, Manado : UNSRAT
- Madcoms., 2011, *Aplikasi Web Database dengan Dreamweaver dan PHP-MySQL*. Yogyakarta: Andi **Offset**
- Pajrin Farisi, 2011, *Proyek Membuat Website Jejaring Sosial Dengan Joomla!,* Yogyakarta : Lokomedia
- Rosa AS., dan M Shalahuddin., 2011, *Modul Pembelajaran Rekayasa Perangkat Lunak.* Bandung : Modula.
- Riyanto., 2011, *Membuat sendiri aplikasi e-commerce dengan menggunakan PHP & MySQL menggunakan Codelgniter & Jquery*. Yogyakarta: Andi Offset
- Riwan 2010, *Perancangan Sistem Informasi Pengolahan Data Produksi dan Penjualan Pada Pabrik Pengergajian Batu CV. Bumi Indah Persada* : Indonesian Journal On Network and Security
- Septiana Firdaus, Dhami Johar Damiri, Dewi Tersnawati, 2012, *Perancangan Aplikasi Multimedia Interaktif Company Profile Generic (Studi Kasus CV. Ganetic)* : Garut, Sekolah Tinggi Teknologi Garut
- Sholiq, 2006, *Permodelan Sistem Informasi Berorientasi Obyek Dengan UML*. Yogyakarta: Graha Ilmu
- Wawan Saputra, 2010, *Analisis Perancangan Sistem Informasi Persediaan, Pembelian, dan Penjualan Pada Toko Sinar Jaya* : Jakarta, Univesitas Bina Nusantara
- Zeplin Jiwa Husada Tarigan, 2005, *Perancangan Penjualan dan Perencanaan Produksi yang Terintergrasi Resources Plainning (Studi Kasus Pada Perusahaan Furniture, Consumer Good, dan Elektronik),* Univesitas Kristen Petra : Jakarta